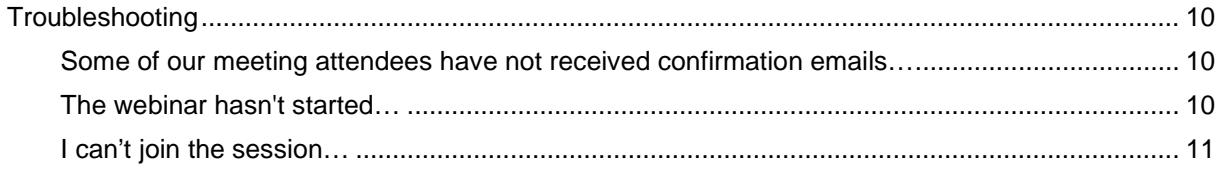

# **Planning an online event**

### **Do you have any advice for setting up an online seminar series?**

The Main Group Chemistry Group launched a highly successful online seminar series in 2020 showcasing different early career and established scientists. Dr Michael Cowley from the University of Edinburgh, the series coordinator, put together a guide for committ**ee**so**6**lñd**(ma(ets)**98a(cntœe( amone)830.5-(64c3)iphT&I[s)-8 ( /TT0 9.96 1 Tc 0.001 Tw 0.277 0)-659 )-1361)-2.9 (r)-6.4 8T t)6ese(e)-12.3nab12.3gifhi2.3e(ar)-6.4on(ey)-8.1ch (ar)-6.4(e(c)-8 (amee(e)-t)6.4nat)6.43giese ainne032.3 (e of)i[dhl3.

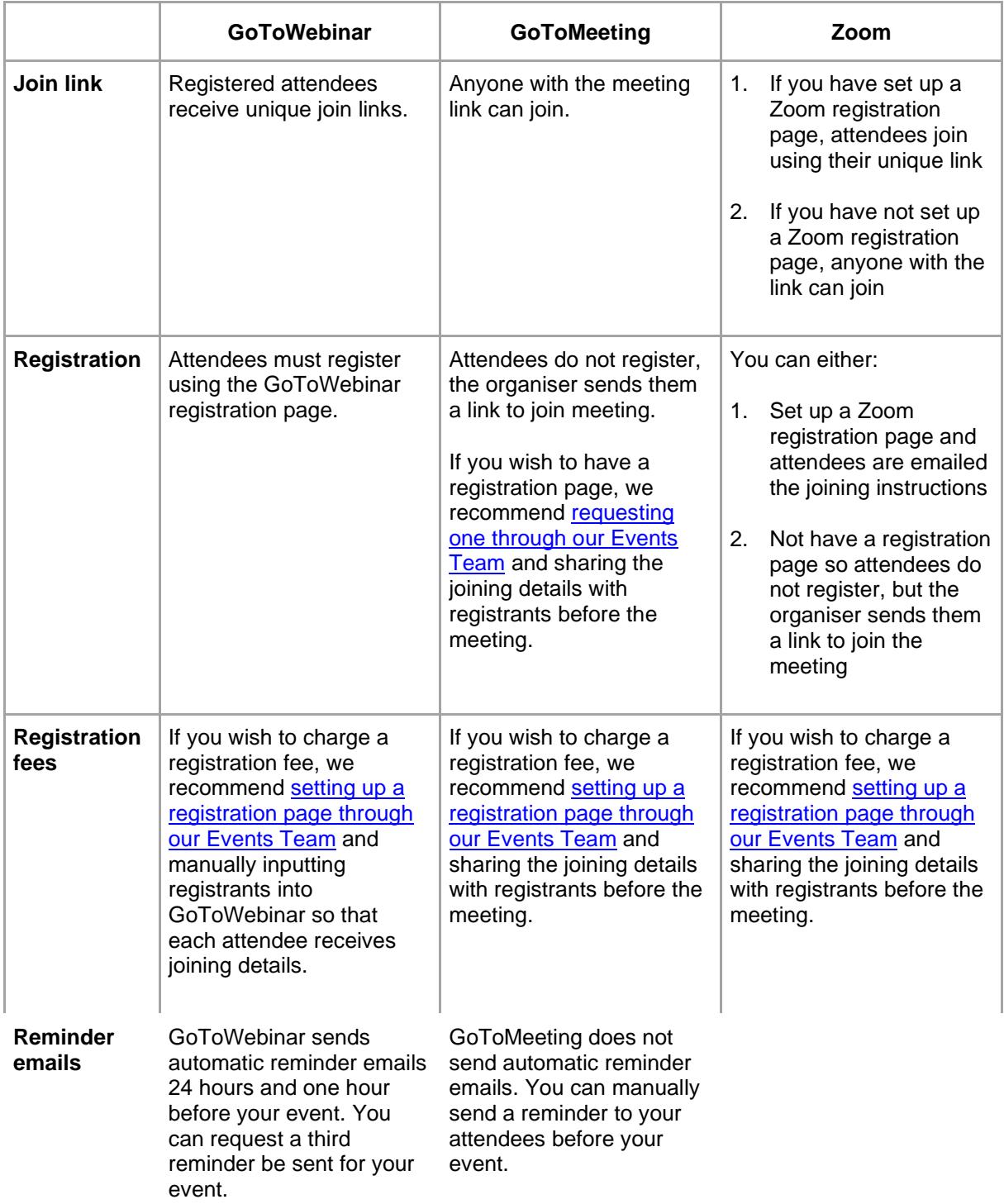

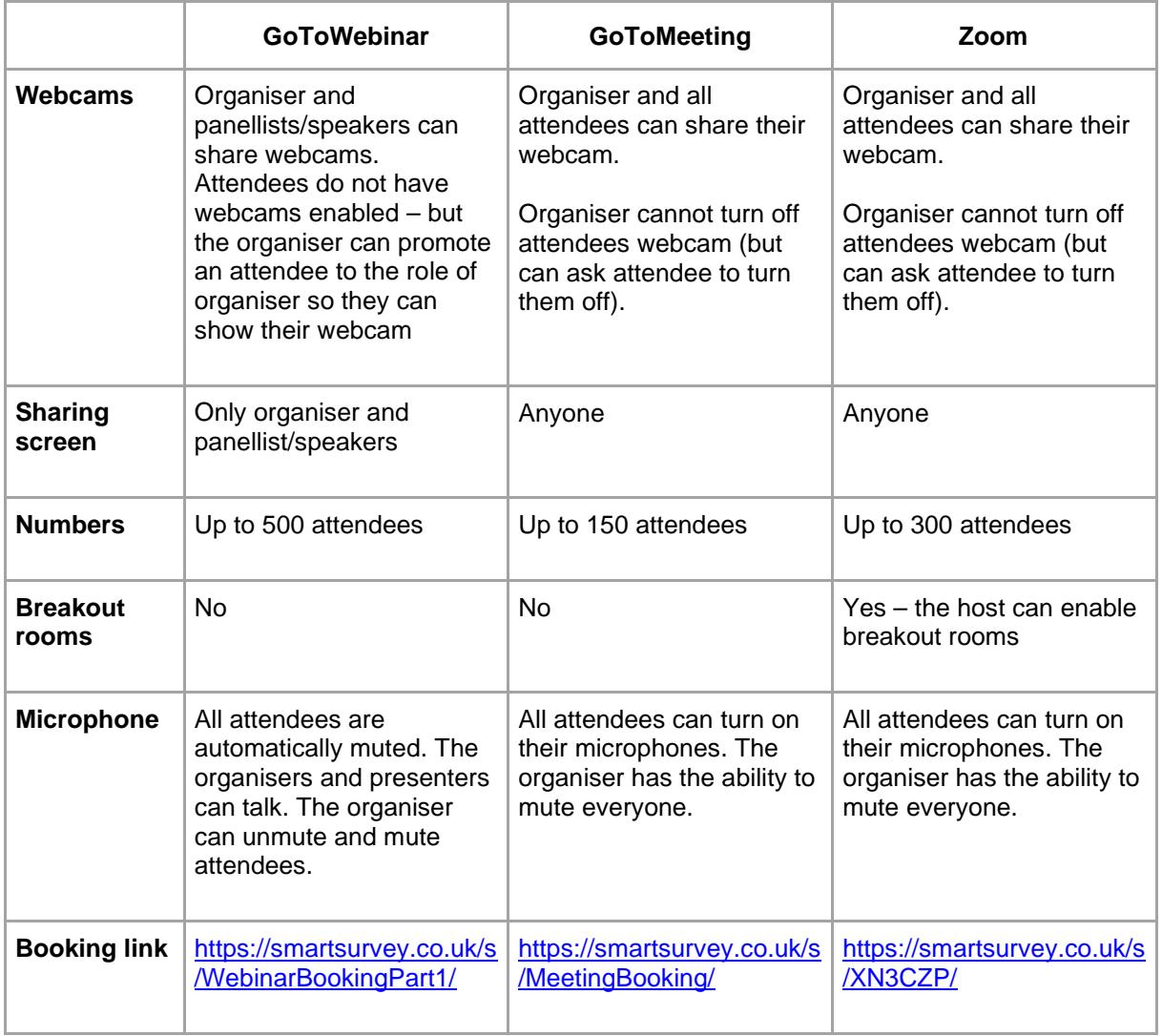

Training resources are available for each platform from the Networks Team or on the virtual events section of the Useful Forms and Documents page.

**What platform would(f)-5t95 F wsDor1.2 ls.02 Tw 4.704 -0 0C plfs.02 Tw 4..04 -(ecess(l)f)8 (.n?Tc 0 Tw ( )Tj -ge)]83 iDur DDng rageabhe vms (D)-21.3c-12.3c-12.3ou (s)-8 ( )]TJ** 

**i(es)-8 (n-12.2e)]TJ -3804 w 0 -2.364.37(f)-1.1 ar)-6.h( t)-1.2a(ms)-TJ ne D h 3Mpo(D)-239 (i)3.2 (en(i)3f)-13nDing rg/. T(or6-6.3h.04 Tw 2.01 Tw 0 -2.36 f[(s)f)-1.1 n** 

For GoToWebinar, you can request a poll or survey by completing the second part of the webinar booking form or by emailing your questions and answers to the Networks Team. Surveys are for after your event, you can choose for the survey to be launched at the end of the webinar or emailed to attendees/ absentees after the event. You can find more about using polls and surveys in GoToWebinar in our Using GoToWebinar webinar or in this support article: https://support.goto.com/webinar/help/engage-attendees-with-polls-and-surveys-g2w020005

## **After your event**

#### How do we find out how many attended?

The Networks Team can prepare a report of the attendance and engagement for your event. This will include a breakdown of registrations per country and information about those who registered, attended, and watched the recording after the webinar.

If you would like to receive a report for your event, please let us know.

#### How can we get feedback from our audience?

You can set up a feedback survey for your audience members in GoToWebinar. This can be launched at the end of the webinar or emailed to attendees after the event. You can request a survey by completing the second part of the webinar booking form or you can email your questions and answers to the Networks Team.

For online events on other platform tatlm estio 13.2 (f)-H.t

The default settings on GoToWebinar and Zoom are to begin recording when the event starts, please indicate when booking your event if you would **not** like your event to be recorded, or if you would only like your recording to be available for a limited time. Some committees choose to record their meetings on Zoom or GoToMeeting to facilitate minute taking, please note that due to storage limitations we will only keep these recordings for one month.

#### **Who can see the recording?**

After your live webinar the recording will be saved to the cloud and will be available to view by

- (a) people who registered but missed the live event, and
- (b) people who register after the event.

Please indicate when booking your webinar if you would **not** like your event to be recorded, if you would only like your recording to be available for a limited time, or if you would like us to send a follow up email with the video link to those who missed the live webinar (for GoToWebinar only).

#### **Can we share the video?**

Yes, if your presenters are happy for their work to be shared after the meeting then you can:

share the recording link with your members or on social media (for GoToWebinar people will need to register to view the recording, however op eed 6518 9 (n) ( o)]TJ6518 dng,weh 005 g-1.1005 Td[f)h.9 (i)-1 (9 <del>j)</del>3.1